## **Procédure pour demander une autorisation de stationnement (abonnement) Parkingpay**

Aller sur : https://parkingpay.ch

Si c'est votre premier enregistrement, cliquer sur : "S'enregistrer"

Autrement, passez au verso de cette page, "Pour prolonger votre abonnement"

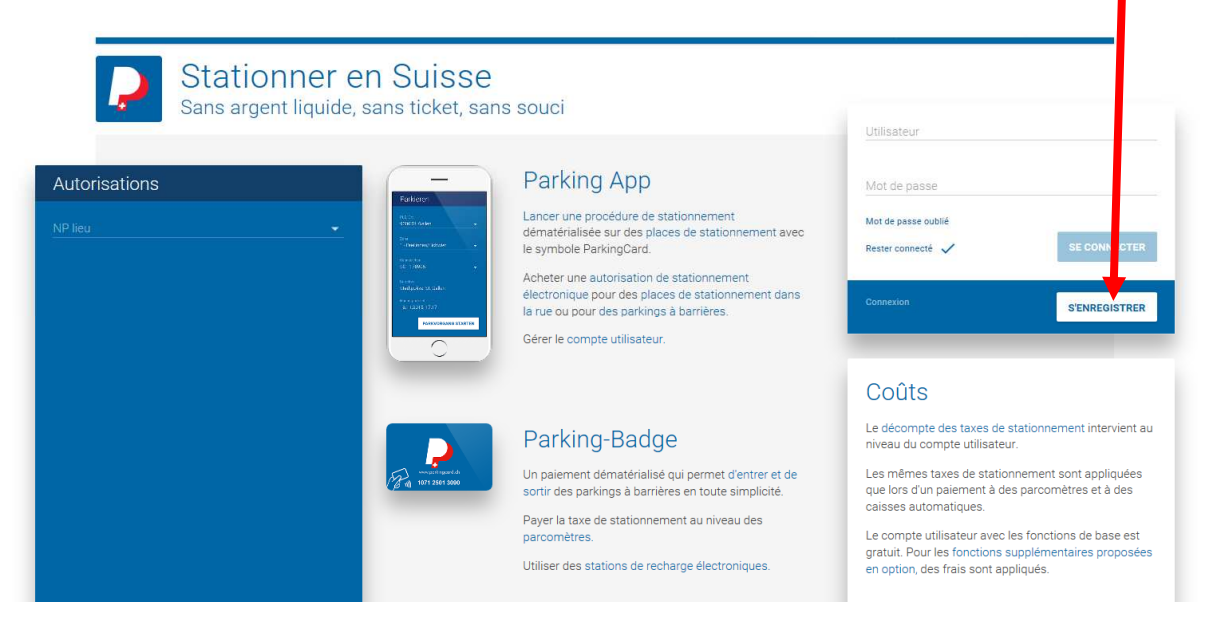

Inscrire vos données personnelles.

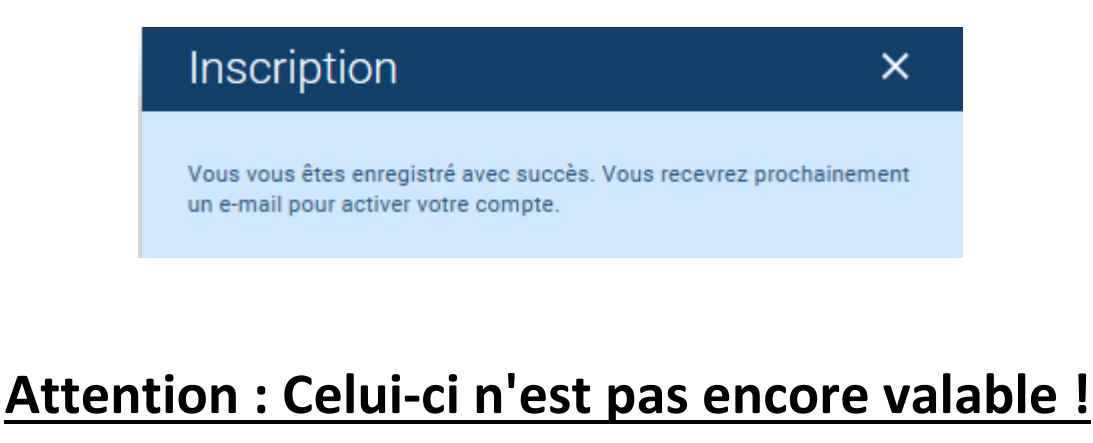

**Il faut encore choisir votre durée de stationnement**

## **Se connecter au lien proposé sur l'e-mail que vous avez reçu.**

Utilisateur = votre adresse mail Mot de passe = votre mot de passe

Puis :

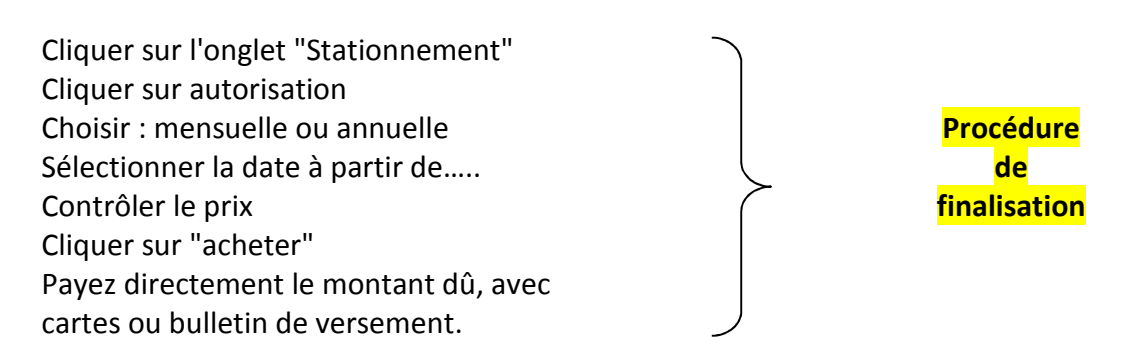

Cliquer sur "Quitter"

## **Pour prolonger votre abonnement :**

https://parkingpay.ch/ – Cliquer sur "Se connecter"

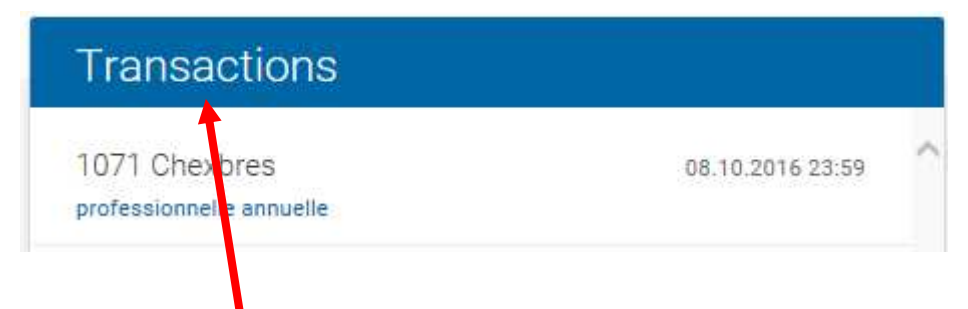

Cet onglet vous permet de voir la validité de votre abonnement actuel.

Procédez selon la Procédure de finalisation ci-dessus.

L'onglet "solde" vous permet de voir tous les modes de paiement proposés.

Si votre choix se porte sur un paiement par bulletin de versement, sachez que le crédit sur votre compte Parkingpay ne sera disponible qu'à la réception de votre paiement.

D'autres informations sur :

www.rivaz.ch , onglet "Accueil", Parking.